# **Товары**

Один из основных справочников программы. В нем создаются карточки товаров и продукции, образующих ассортимент компании.

Примечание. Услуги, а также материалы для производства вносятся в отдельные справочники. Остановимся подробнее на некоторых реквизитах.

У товара есть три наименования: краткое, полное и для ведомости. Краткое наименование используется в экранных формах, при выборе товара в документ и т.д. Рекомендуется начинать краткое наименование основных товаров с кавычкой, звездочкой или подобным символом, чтобы они всегда были в первых строках списка выбора. Полное наименование применяется для печати ТОРГ-12, счетов-фактур, товарных чеков и т.п., оно должно соответствовать сертификатам, накладным от поставщиков и иным документам. Наименование для ведомости должно быть кратким, т.к. в ведомости доставки много столбцов.

### **Оборотная тара и категория важны для правильной работы**

Поле «Оборотная тара» должно быть обязательно заполнено для воды. Оно используется для заполнения столбца «Тара» в документах отгрузки, на основании данных которого строятся отчеты по таре у клиента и на складе.

Категорию товара обязательно надо указать, она используется в отчетах по продажам и экране клиента.

## **Дополнительные поля**

Масса единицы и количество мест обеспечивают проверку правильности загрузки машины в обработке формирования ведомостей, а также выводятся на печать в некоторых документах. За одно место следует принять девятнадцатилитровую бутыль, а для прочих товаров указывать количество мест относительно этого объема.

Вид упаковки используется при печати ТОРГ-12 и ТТН.

На вкладке «Дополнительно» присутствует ряд необязательных, как правило, реквизитов. Уточним назначение некоторых из них.

Штрих-код товара нужен, если на складе используется сканер штрих-кода или есть продажи в режиме магазина с использованием чеков ККМ.

Плановая себестоимость указывается в рублях для продукции собственного производства. Она используется для заполнения документов выпуска продукции.

Реквизиты «производитель, срок годности, условия хранения, декларация о соответствии, свво о гос. регистрации» используются для печати товарно-сопроводительного документа в соответствии с требованиями Роспотребнадзора. Производитель выбирается из соответствующего справочника.

Дополнительные сведения для прайса выводятся в столбце «примечание» соответствующего отчета.

Поле «артикул» задействовано в некоторых печатных формах (по индивидуальным заказам), а также может применяться при настройке обмена с веб-сайтом.

Коды перехода с 1С и «своей системы» используются при загрузках справочников и начальных остатков из соответствующих программ.

#### **Указание цен на товар**

На вкладке «Цены, остатки» назначаются цены реализации товара и показываются остатки товара по складам.

Для изменения цены перейдите в режим редактирования карточки, выберите закладку «Цены, остатки» и нажмите кнопку «Создать новую строку. Можно и отредактировать существующую строку, это может быть удобнее для просмотра списка цен, но приведет к неработоспособности отчета «история цен».

В строках таблицы указывается [тип цен,](https://vodasoft.ru/wiki/doku.php?id=%D1%82%D0%B8%D0%BF%D1%8B_%D1%86%D0%B5%D0%BD) значение цены и дата, с которой действует цена.

Кроме того,

Если дата не указана, то при записи автоматически будет указана текущая дата. Дата цены влияет только на подстановку значений в документ: для всех вновь создаваемых документов, начиная с указанной даты будет действовать указанная цена (при выборе того типа цен, который указан в таблице цен).

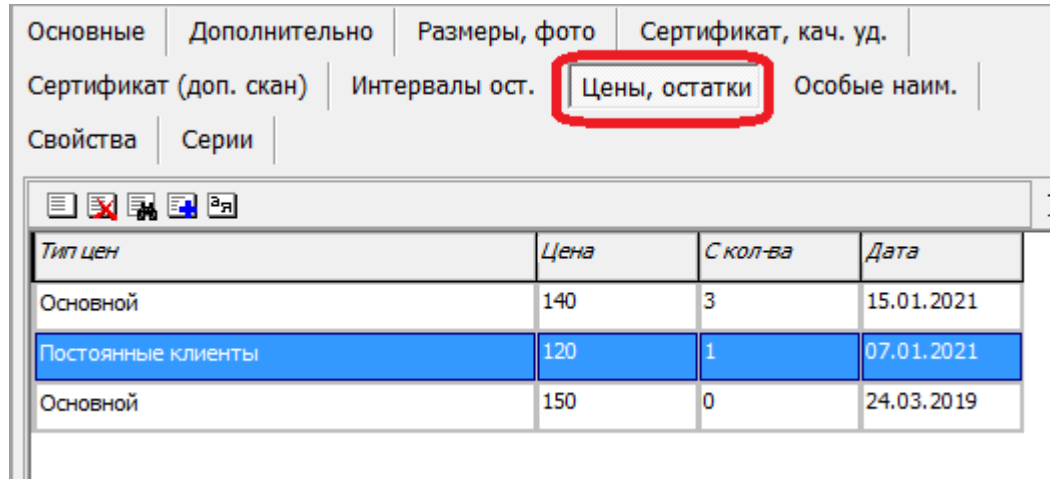

Столбец «с кол-ва» позволяет задать разную цену для разного количества закупаемого товара. В приведенном примере для воды «отличная» при количестве 1 или 2 бутыли в документ будет подставляться цена 80 рублей, при изменении количества на 3 и более, цена снизится до 75 рублей. При этом для контрагентов, у которых установлен тип цен «лучшие клиенты», цена 75 рублей будет установлена в документе независимо от количества товара.

Внимание! Первичной является цена документа и любые изменения цен в справочнике не повлияют на уже созданные на момент изменения цены документы (если их не редактировать).

Заданные цены номенклатуры могут [перекрываться особыми ценами клиента](https://vodasoft.ru/wiki/doku.php?id=%D0%BE%D1%81%D0%BE%D0%B1%D1%8B%D0%B5_%D1%86%D0%B5%D0%BD%D1%8B).

#### [Элементы и группы](https://vodasoft.ru/wiki/doku.php?id=%D1%81%D0%BF%D1%80%D0%B0%D0%B2%D0%BE%D1%87%D0%BD%D0%B8%D0%BA%D0%B8_%D0%BE%D0%B1%D1%89%D0%B5%D0%B5) [Справочники](https://vodasoft.ru/wiki/doku.php?id=%D1%81%D0%BF%D1%80%D0%B0%D0%B2%D0%BE%D1%87%D0%BD%D0%B8%D0%BA%D0%B8)

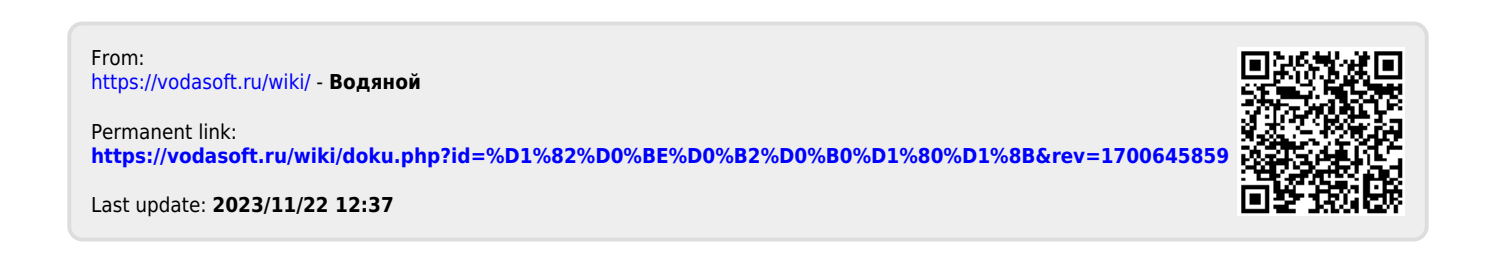